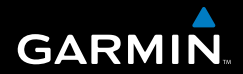

# Manuel d'utilisation

# Série Colorado™

*navigateur GPS tout-terrain*

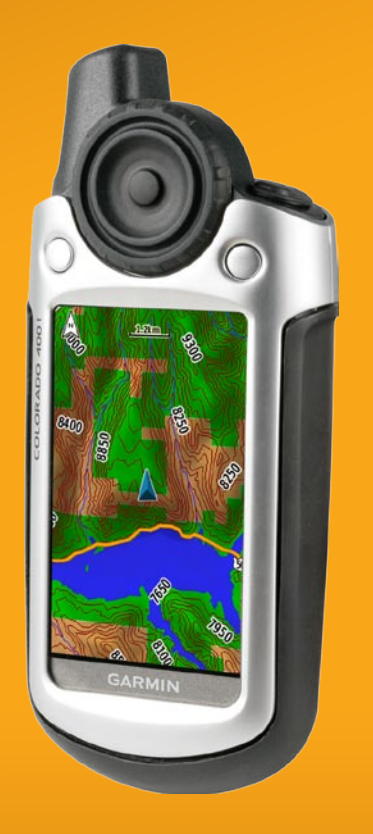

© 2007 Garmin Ltd. ou ses filiales

Garmin International, Inc. 1200 East 151st Street, Olathe, Kansas 66062, Etats-Unis Tél. : +1 913 397 8200 ou +1 800 800 1020  $Fax + 19133978282$ 

Garmin (Europe) Ltd. Liberty House Hounsdown Business Park, Southampton, Hampshire, SO40 9RB, Royaume-Uni Tél. : +44 (0) 870 850 1241 (hors du Royaume-Uni) 0808 2380000 (depuis le Royaume-Uni) Fax : +44 (0) 870 850 1251

Garmin Corporation N° 68, Jangshu 2nd Road, Shijr, Taipei County, Taiwan Tél. : 886/2 2642 9199 Fax : 886/2 2642 9099

Tous droits réservés. Sauf stipulation contraire expresse dans le présent document, aucun élément de ce manuel ne peut être reproduit, copié, transmis, diffusé, téléchargé ou stocké sur un support quelconque dans quelque but que ce soit sans l'accord exprès écrit préalable de Garmin. Garmin autorise le téléchargement d'un seul exemplaire du présent manuel sur un disque dur ou tout autre support de stockage électronique pour la consultation à l'écran, ainsi que l'impression d'un exemplaire du présent manuel et de ses révisions éventuelles, à condition que cet exemplaire électronique ou imprimé du manuel contienne l'intégralité du texte de la présente mention relative aux droits d'auteur, toute distribution commerciale non autorisée de ce manuel ou de ses révisions étant strictement interdite.

Les informations contenues dans le présent document sont susceptibles d'être modifiées sans préavis. Garmin se réserve le droit de modifier ou d'améliorer ses produits et d'apporter des modifications au présent contenu sans obligation d'en avertir quelque personne ou quelque entité que ce soit. Visitez le site Web de Garmin ([www.garmin.com\)](www.garmin.com) pour obtenir les dernières mises à jour ainsi que des informations complémentaires concernant l'utilisation et le fonctionnement de ce produit ou d'autres produits Garmin.

Garmin® est une marque commerciale de Garmin Ltd. ou de ses filiales, déposée aux Etats-Unis et dans d'autres pays. Colorado™, myGarmin™, Rock 'n Roller™, Dynastream™, ANT™, et MapSource® sont des marques commerciales de Garmin Ltd. ou de ses filiales. Elles ne peuvent être utilisées sans l'autorisation expresse de Garmin.

Le logo Geocaching à quatre carrés est une marque déposée de Groundspeak Inc. aux Etats-Unis et dans d'autres pays. Utilisé sous autorisation. Le logo Wherigo est une marque de Groundspeak aux Etats-Unis et dans d'autres pays. Utilisé sous autorisation. L'utilisation des données de geocaching.com est soumise aux conditions d'utilisation stipulées par Geocaching.com, sur le site [http://www.geocaching.com/about/termsofuse.aspx.](http://www.geocaching.com/about/termsofuse.aspx) L'application Wherigo est couverte par le brevet 6 691 032. Brevet en attente aux Etats-Unis et à l'étranger.

Les autres marques et appellations commerciales sont la propriété de leurs détenteurs respectifs.

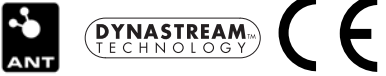

# **INTRODUCTION**

<span id="page-2-0"></span>Ce manuel fournit des informations relatives aux produits suivants :

- Colorado 300 •
- Colorado 400i •
- Colorado 400c •
- Colorado 400t •

# **Conventions du manuel**

Pour sélectionner un élément, mettez-le en surbrillance à l'aide de la molette **Rock 'n Roller™**, puis appuyez au **centre** pour confirmer l'opération.

Les petites flèches (>) utilisées dans le texte indiquent que vous devez sélectionner une série d'éléments.

S'il est spécifié, par exemple, « sélectionnez **Raccourcis** > **Autres** > **Calculatrice** », appuyez sur la touche logicielle **Raccourcis**, et à l'aide de la molette **Rock 'n Roller**, sélectionnez **Autres**, puis **Calculatrice**.

# **Enregistrement du produit**

Aidez-nous à mieux vous servir en remplissant dès aujourd'hui notre formulaire d'enregistrement en ligne. Visitez notre site Internet à l'adresse suivante : [http://my.garmin.co](www.garmin.com)m. Conservez en lieu sûr le ticket de caisse original ou une photocopie.

# **Pour contacter Garmin**

Contactez Garmin pour toute question concernant l'utilisation de votre appareil. Aux Etats-Unis, contactez le service d'assistance produit de Garmin par téléphone au +1 913 397 8200 ou +1 800 800 1020, du lundi au vendredi de 8 à 17 heures (heure du Centre des Etats-Unis), ou visitez le site Web [www.garmin.com/support.](www.garmin.com/support/)

En Europe, contactez Garmin (Europe) Ltd. au +44 (0) 870 850 1241 (hors du Royaume-Uni) ou au 0808 238 0000 (depuis le Royaume-Uni).

**Avertissement :** consultez le guide *Informations importantes sur le produit et la sécurité* inclus dans l'emballage du produit, pour prendre connaissance des avertissements et autres informations sur le produit.

### <span id="page-3-0"></span>**Fonctions de la série Colorado**

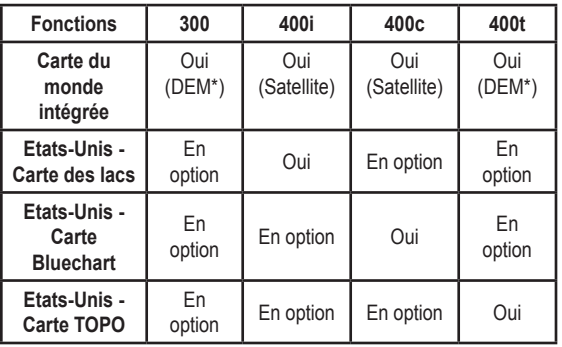

**\* Digital Elevation Model**

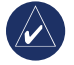

**Remarque :** des cartes supplémentaires sont disponibles en option pour votre Colorado.

### **Accessoires en option**

Pour consulter la liste complète des accessoires et des cartes disponibles avec le Colorado, consultez le site Web de Garmin à l'adresse suivante :<www.garmin.com>.

### Table des matières

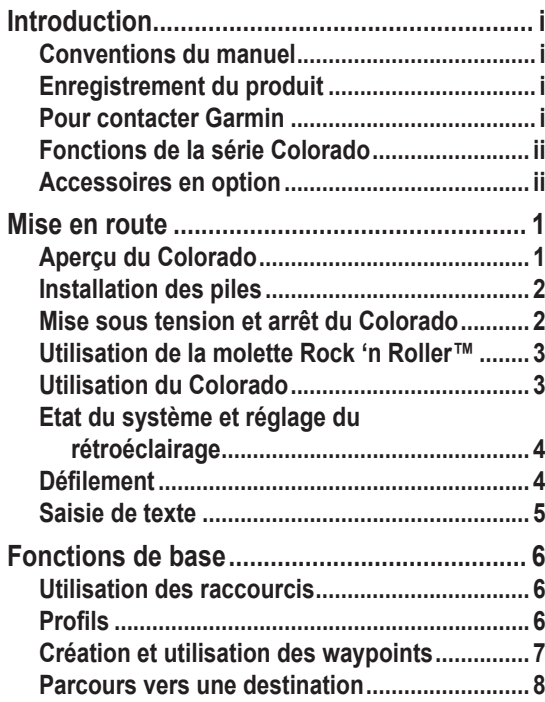

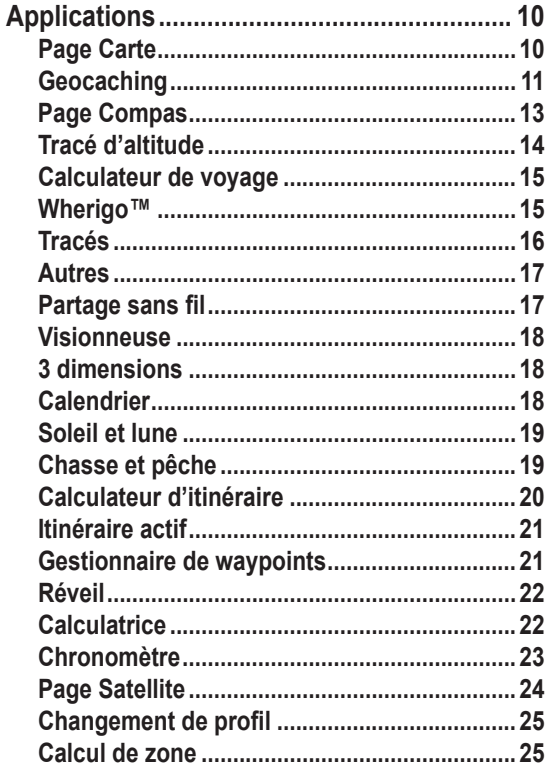

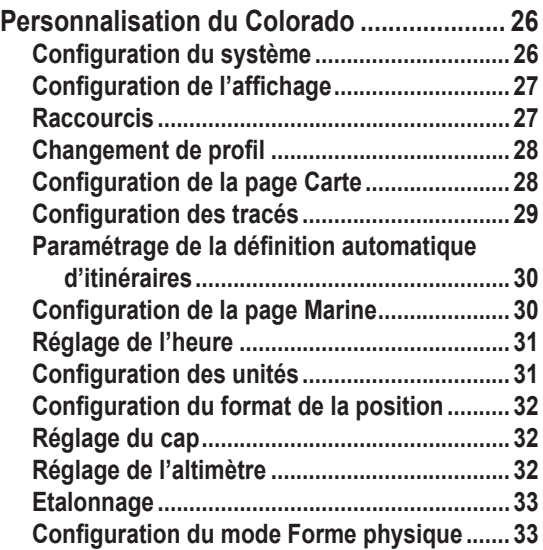

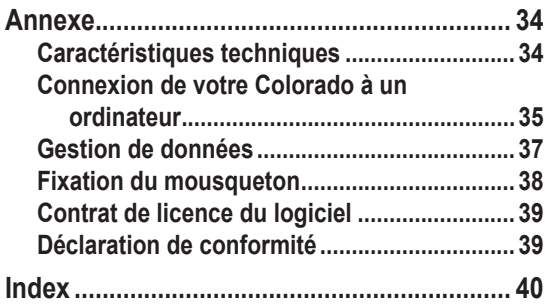

<span id="page-6-0"></span>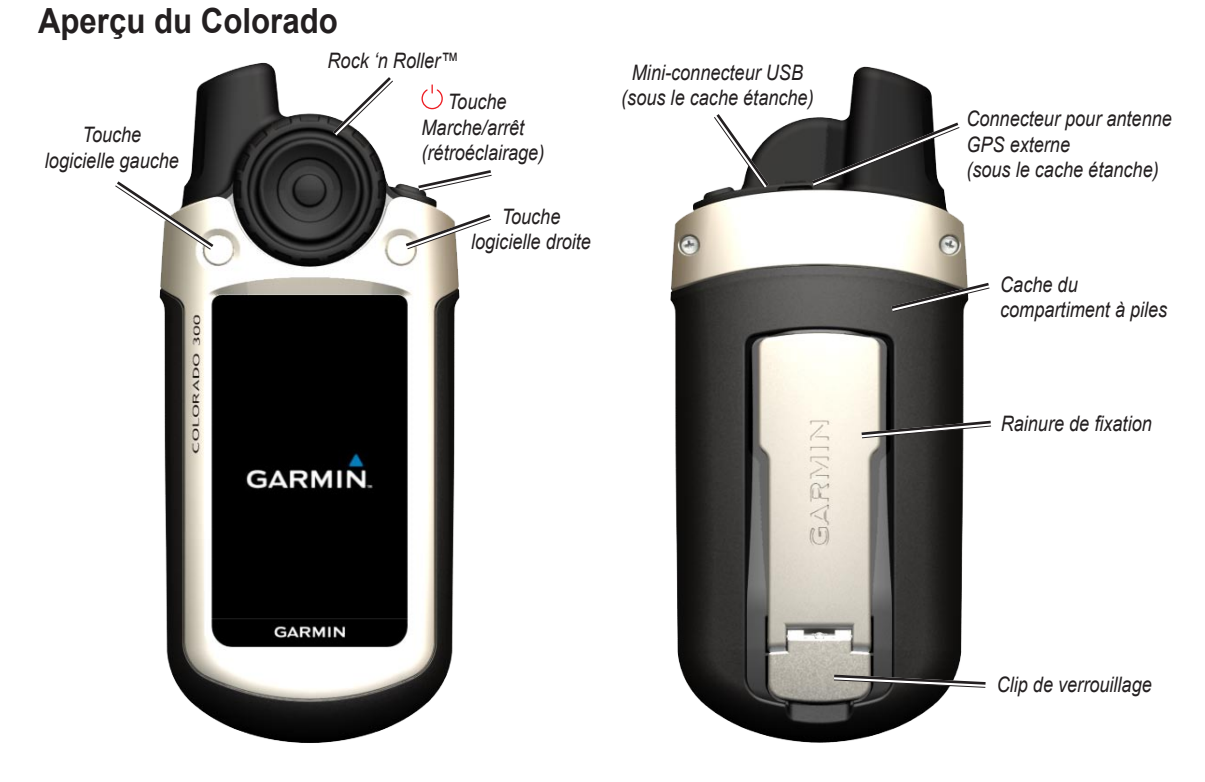

# **Mise en route**

*Manuel d'utilisation de la série Colorado™*

### <span id="page-7-0"></span>**Installation des piles**

Votre Colorado nécessite deux piles AA (non fournies). Elles peuvent être de type alcalin, NiMH ou lithium.

#### **Pour installer les piles :**

- 1. Retirez le cache du compartiment à piles en soulevant le clip de verrouillage et en faisant glisser le cache au dos du Colorado.
- 2. Insérez les piles en respectant les indications gravées dans le compartiment.
- 3. Remettez le cache en place en le faisant de nouveau glisser au dos du Colorado et en vous assurant que le clip de verrouillage est bien enclenché.

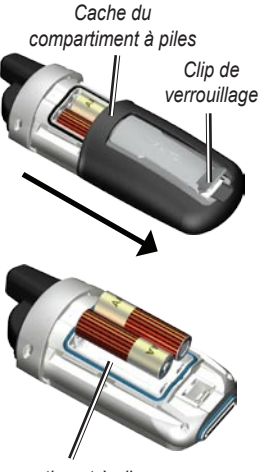

*Compartiment à piles*

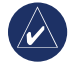

**Remarque :** retirez les piles si l'appareil doit rester inactif pendant plusieurs mois. Les données stockées restent en mémoire lorsque les piles sont enlevées.

### <span id="page-7-1"></span>**Mise sous tension et arrêt du Colorado**

#### **Pour allumer l'appareil :**

Maintenez enfoncée la touche (<sup>1</sup>) Marche/arrêt jusqu'à ce que le logo Garmin s'affiche à l'écran.

#### **Pour éteindre l'appareil :**

Maintenez la touche **Marche/arrêt** enfoncée.

La première fois que vous allumez votre Colorado, le récepteur GPS doit acquérir les données satellites et déterminer votre emplacement.

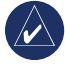

**REMARQUE** : pour acquérir des signaux satellites, vous devez vous trouver à l'extérieur et disposer d'une vue dégagée du ciel.

Lorsque vous allumez votre Colorado pour la première fois, il fait défiler plusieurs écrans de configuration : sélection de la langue, fuseau horaire et heure d'été. Pour de plus amples informations sur la configuration initiale de votre Colorado, reportez-vous au *Guide de démarrage rapide de la série Colorado*.

### <span id="page-8-0"></span>**Utilisation de la molette Rock 'n Roller™**

Pour rechercher et sélectionner différentes fonctions de votre Colorado, utilisez la molette **Rock 'n Roller**.

• Le Rock 'n Roller tourne dans le sens des aiguilles d'une montre ou dans le sens inverse, et vous permet de parcourir les listes d'écrans de votre Colorado ou de zoomer sur une carte, d'avant en arrière et vice-versa.

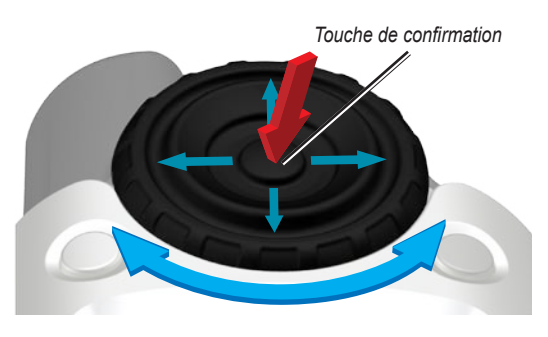

- Sélectionnez l'option désirée et parcourez la carte en appuyant vers le haut, le bas, la gauche ou la droite. •
- Pour sélectionner un élément en surbrillance, appuyez au **centre** de la molette. Cela revient à confirmer votre choix. •

# **Utilisation du Colorado**

**Touche Marche/arrêt** : enfoncez la touche **Marche/arrêt** et maintenez-la enfoncée pour allumer et éteindre le Colorado. Appuyez et relâchez rapidement cette touche pour accéder à la page d'état du système.

**Sélection** : mettez une zone de l'écran en surbrillance à l'aide de la molette **Rock 'n Roller** et **confirmez** pour sélectionner la zone désirée.

**Touches logicielles** : les touches logicielles **Gauche** et **Droite** permettent d'accéder à des fonctions spéciales qui s'affichent à l'écran.

**Restaurer config. usine** : les réglages effectués en usine sont enregistrés dans la mémoire de votre Colorado. Si vous personnalisez les paramètres de votre Colorado et souhaitez par la suite revenir aux réglages d'usine, sélectionnez l'option **Restaurer config. usine**.

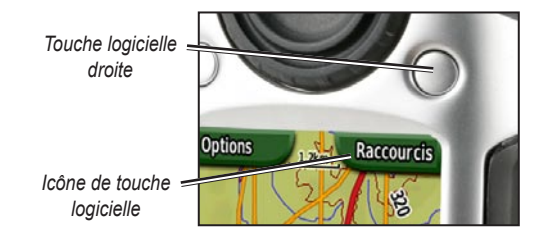

### <span id="page-9-0"></span>**Etat du système et réglage du rétroéclairage**

Non seulement la page d'état du système vous permet de régler le rétroéclairage de votre Colorado, mais c'est un moyen rapide de vérifier l'heure, la date, le niveau des piles et l'intensité du signal GPS.

### **Pour régler l'intensité du rétroéclairage :**

- 1. Appuyez brièvement sur la touche **Marche/arrêt**.
- 2. Faites tourner le **Rock 'n Roller** dans le sens des aiguilles d'une montre ou dans le sens inverse pour augmenter ou diminuer l'intensité du rétroéclairage.
- 3. Sélectionnez **Précédent** pour revenir à la page précédente.

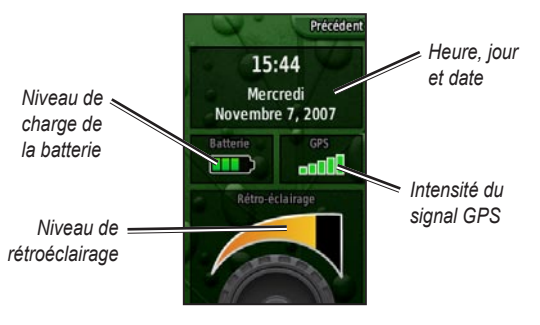

**Page d'état du système**

# **Défilement**

Lorsque vous parcourez une liste pour sélectionner des applications, des options ou des emplacements, faites tourner le **Rock 'n Roller** vers l'élément désiré. Si la liste est plus longue que la page, des indicateurs de défilement s'affichent en haut et en bas de la page pour signaler que d'autres sélections sont disponibles.

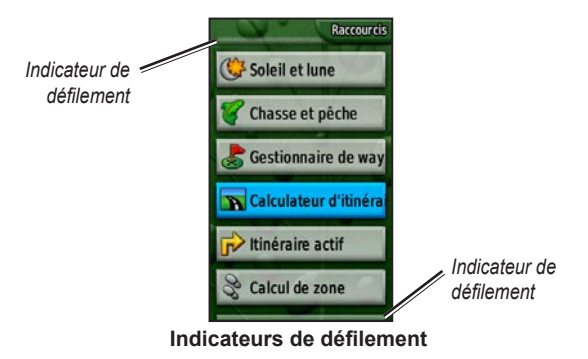

### <span id="page-10-0"></span>**Saisie de texte**

Lorsque vous saisissez du texte, faites tourner le **Rock 'n Roller** pour sélectionner un caractère dans la liste. Les caractères sélectionnés s'affichent au-dessus de la liste.

#### **Pour ajouter ou modifier des informations :**

- 1. Sur la page de **saisie de texte**, faites tourner le **Rock 'n Roller** vers le caractère désiré. Appuyez au **centre** de la molette pour sélectionner le caractère. Pour composer un espace entre deux mots ou deux chiffres, sélectionnez le tiret bas (\_).
- 2. Sélectionnez **Terminé** lorsque vous avez fini de saisir votre texte.
- 3. Sélectionnez **Annuler** pour arrêter la saisie d'informations sans enregistrer et pour revenir à la page précédente.

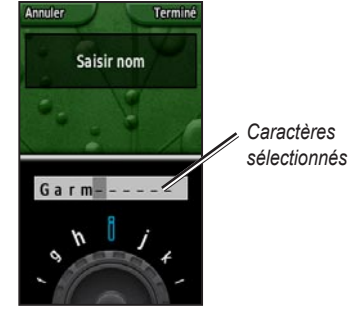

**Page de saisie de texte**

# **Fonctions de base**

<span id="page-11-0"></span>Pour ouvrir les applications auxquelles vous accédez le plus souvent à l'aide de votre Colorado, utilisez les **raccourcis**. Que vous choisissiez une carte ou le compas, un waypoint ou la configuration de votre appareil, commencez toujours par afficher les **raccourcis**.

# **Utilisation des raccourcis**

Pour accéder au menu **Raccourcis**, appuyez sur la touche logicielle **Droite** lorsque l'option **Raccourcis** s'affiche à l'écran et faites tourner le **Rock 'n Roller** pour afficher les applications disponibles. Les applications qui ne figurent pas dans les raccourcis s'ouvrent à l'aide du menu **Autres**.

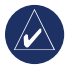

**Remarque :** les informations complètes sur les raccourcis se trouvent à la [page](#page-32-1) 27.

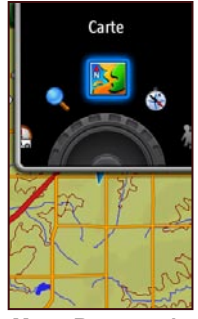

**Menu Raccourcis**

# <span id="page-11-1"></span>**Profils**

Les profils sont des ensembles de paramètres qui vous permettent d'optimiser le fonctionnement de votre Colorado selon l'utilisation que vous en faites, comme les loisirs, l'automobile, etc. Le Colorado pouvant être utilisé pour une grande série de fonctions GPS, enregistrez des profils spécifiques pour certaines fonctions. De cette manière, vous passez rapidement d'un type d'activité à l'autre. Cela vous permet aussi de partager votre Colorado avec un autre utilisateur et de retrouver rapidement vos paramètres personnels.

### <span id="page-12-0"></span>*Configuration des profils*

Le Colorado est fourni avec cinq profils par défaut : Loisirs, Geocaching, Automobile, Marine et Forme physique. Vous pouvez également créer vos propres profils. Reportez-vous aux [pages](#page-30-1) 25 et [28](#page-33-1).

# <span id="page-12-1"></span>**Création et utilisation des waypoints**

Les waypoints sont des emplacements que vous enregistrez et sauvegardez dans votre Colorado pour y revenir ultérieurement ou pour les partager avec d'autres utilisateurs. Sur votre Colorado, vous pouvez enregistrer un waypoint à tout moment.

### **Pour marquer un waypoint :**

1. Affichez le menu **Raccourcis** et faites tourner la molette **Rock 'n Roller** pour sélectionner la commande **Marquer waypoint**. La page qui s'affiche montre alors que le waypoint désiré a été correctement enregistré. Un numéro par défaut de trois chiffres est assigné à ce nouveau waypoint (votre emplacement actuel).

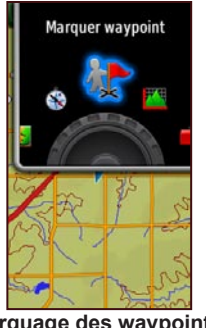

**Marquage des waypoints dans les raccourcis**

2. Pour modifier le nouveau waypoint, sélectionnez l'option **Modifier** et **confirmez**. Sélectionnez **Terminé** puis **confirmez** pour enregistrer les modifications. Sélectionnez **Annuler** pour supprimer le waypoint.

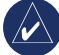

**Remarque :** maintenez enfoncé le **centre** de la molette pour marquer rapidement un nouveau waypoint.

### <span id="page-13-0"></span>**Parcours vers une destination**

Pour atteindre une destination à l'aide de votre Colorado, utilisez le menu **Où aller ?** ou sélectionnez un point sur la carte.

### *Navigation à l'aide du menu Où aller ? Menu*

Le menu **Où aller ?** présente plusieurs catégories dans lesquelles vous pouvez rechercher des destinations à atteindre.

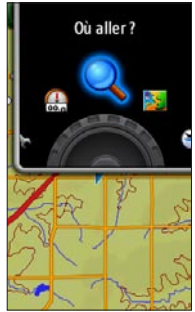

**Où aller ? dans les Raccourcis**

### **Pour accéder au menu Où aller ? :**

- 1. Sélectionnez **Raccourcis** > **Où aller ?**.
- 2. Sélectionnez la catégorie de recherche désirée.
- 3. Sélectionnez un point. Un cercle vert contenant le mot **Aller** s'affiche au bas de la page.
- 4. **Confirmez** pour lancer la navigation jusqu'à ce point.

Le menu **Où aller ?** affiche, entre autres, les catégories suivantes :

**Destinations récentes** : liste des points que vous avez recherchés ou visités récemment.

**Waypoints** : liste des waypoints enregistrés dans le Colorado (reportez-vous à la [page](#page-12-1) 7).

**Tracés** : liste des tracés figurant sur votre Colorado (reportez-vous à la [page](#page-34-1) 29).

**Caches** : liste des caches géographiques téléchargés depuis le site <www.geocaching.com>.

**Itinéraires** : liste de tous les itinéraires enregistrés sur votre Colorado (reportez-vous aux [pages](#page-25-1) 20 et [30](#page-35-1)).

**Tous les points d'intérêt** : si cette option est prise en charge par la cartographie préchargée ou en option, différentes catégories de points d'intérêt peuvent s'afficher.

### <span id="page-14-0"></span>**Où aller ? Options de recherche**

Par défaut, la recherche à l'aide du menu **Où aller ?** commence près de votre position actuelle, mais vous pouvez la configurer pour qu'elle démarre à proximité d'un autre endroit.

#### **Pour effectuer une recherche de proximité :**

- 1. Sélectionnez **Raccourcis** > **Où aller ?**.
- 2. Sélectionnez **Options** > **Recherche de proximité**.
- 3. Sélectionnez le type de recherche désiré.
- 4. Naviguez jusqu'à l'emplacement sélectionné.

### *Navigation à partir de la page Carte*

Pour atteindre directement une destination, utilisez la cartographie préchargée sur le Colorado ou en option.

### **Pour atteindre un point sur la carte :**

- 1. Sur la page Carte, utilisez le **Rock 'n Roller** pour déplacer le pointeur sur l'endroit de votre choix, et **confirmez**. Un cercle vert contenant le mot **Aller** s'affiche au bas de la page.
- 2. Pour lancer la navigation jusqu'à ce point, **confirmez**.

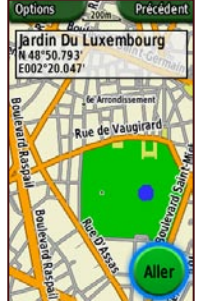

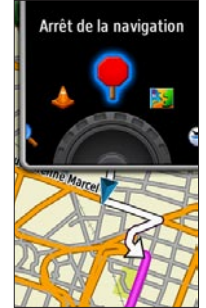

**Page de démarrage de la navigation**

**Arrêt de la navigation dans les Raccourcis**

### *Arrêt de la navigation*

Lorsque vous tentez d'atteindre un waypoint ou une autre destination, l'icône **Arrêt de la navigation** s'affiche dans le menu **Raccourcis**. Sélectionnez **Arrêt de la navigation** à tout moment pour arrêter l'opération. Cette option n'est disponible que lorsque vous naviguez vers un point.

# **Applications**

### <span id="page-15-0"></span>**Page Carte**

Pour accéder à la page Carte, sélectionnez **Raccourcis** > **Carte**.

#### **Pour effectuer un zoom avant ou arrière sur la page Carte :**

- 1. Faites tourner le **Rock 'n Roller** dans le sens des aiguilles d'une montre pour zoomer vers l'avant.
- 2. Faites tourner le **Rock 'n Roller** dans le sens inverse des aiguilles d'une montre pour zoomer vers l'arrière.

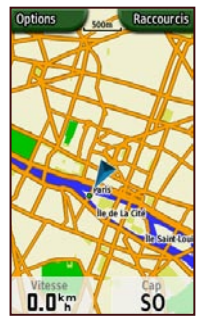

**Page Carte avec champs de données**

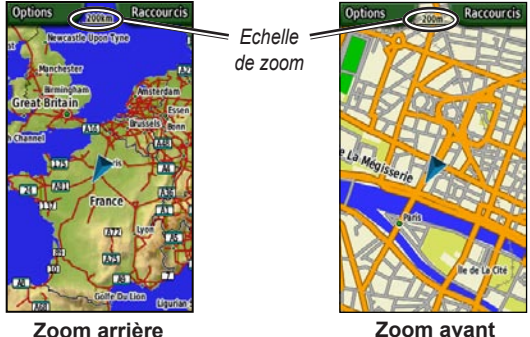

#### **Pour recadrer la carte :**

- 1 Pour lancer un panoramique, appuyez sur les différentes parties de la molette **Rock 'n Roller** (haut, bas, droite, gauche) et le pointeur se déplace sur la carte.
- 2. Sélectionnez **Terminé** pour arrêter le panoramique.

### **Pour examiner un point sur la carte :**

- 1. Lorsque le pointeur se trouve sur un endroit que vous souhaitez examiner, **confirmez** à l'aide de la molette. Les informations détaillées sur le point sélectionné s'affichent à l'écran.
- 2. Sélectionnez **Précédent** lorsque vous avez terminé.
- 3. Sélectionnez **Terminé** pour arrêter le panoramique.

#### <span id="page-16-0"></span>**Pour afficher ou masquer les champs de données :**

- 1. Pour afficher les champs de données sur la carte, sélectionnez **Options** > **Afficher champs de données**.
- 2. Pour les masques, sélectionnez **Options** > **Masquer champs de données**.

#### **Pour modifier des champs de données :**

- 1. Sélectionnez **Options** > **Modifier champs de données**.
- 2. A l'aide du **Rock 'n Roller**, sélectionnez le champ de données à modifier.
- 3. Ensuite, **confirmez** pour modifier le champ sélectionné. Faites défiler la liste des options du champ de données (par exemple : Odomètre, Pointeur, Vitesse, Température - Air, Odomètre trajet, etc.), puis **confirmez** pour modifier le champ.

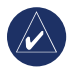

**REMARQUE** : pour en savoir plus sur la configuration des cartes, reportez-vous aux [pages 28–29](#page-33-2).

# **Geocaching**

La chasse au trésor se fait très high-tech sur votre Colorado. Le jeu consiste à retrouver un trésor caché, à l'aide de coordonnées GPS publiées sur Internet par ceux qui ont caché le trésor (on les appelle parfois « géocacheurs »). Vous recherchez le trésor dans les sous-bois ou dans les rues à l'aide de votre Colorado.

Lorsque vous utilisez votre Colorado pour une chasse au trésor, la première étape consiste à télécharger un cache sur le site Web<www.geocaching.com>. Le Colorado est reconnu par le site et, après vous être inscrit, vous pouvez télécharger les caches directement sur votre Colorado.

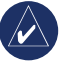

**Remarque :** pour télécharger l'emplacement d'un géocache sur votre Colorado, vous devez installer l'extension Garmin.

### <span id="page-17-0"></span>**Pour accéder à un géocache téléchargé :**

- 1. Sélectionnez **Raccourcis** > **Autres** > **Caches**  (à moins que la commande Caches ne figure déjà dans votre menu Raccourcis).
- 2. Sélectionnez le géocache de votre choix et **confirmez**.
- 3. Lancez la navigation jusqu'au trésor.
- 4. Pour obtenir la description complète du trésor, le compas plein écran ou la carte plein écran, sélectionnez **Options**.

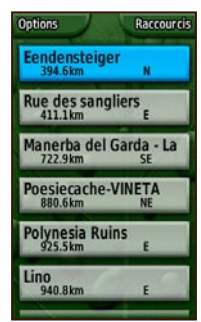

**Page de la liste des caches**

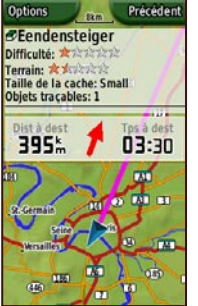

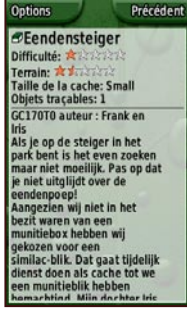

**Page Caches Page de description des caches**

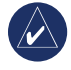

**REMARQUE** : utilisez le menu Options de la page de description Géocache pour accéder aux conseils sur la chasse au trésor.

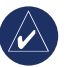

**Remarque :** pour en savoir plus sur la chasse au trésor, consultez le site <www.geocaching.com>.

### <span id="page-18-0"></span>**Page Compas**

En mode de navigation active, la page Compas vous guide vers votre destination à l'aide d'un graphique et d'un pointeur d'orientation.

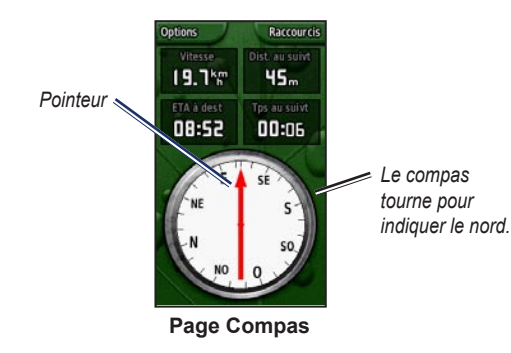

Les champs de données affichent des informations telles que la vitesse actuelle, la distance jusqu'au point suivant de l'itinéraire et l'heure d'arrivée estimée.

Le compas rotatif indique votre cap, et le pointeur montre la direction dans laquelle vous vous dirigez pour arriver à destination.

### *Etalonnage du compas*

Le compas électronique doit être étalonné à l'extérieur. Lorsque vous étalonnez le compas, tenez le Colorado bien à plat et éloignez-vous de toute interférence éventuelle avec le champ magnétique terrestre, qui peut provenir des voitures, des bâtiments ou des lignes aériennes.

### **Pour étalonner le compas électronique :**

- 1. Sur la page Compas, sélectionnez **Options** > **Etalonner compas**.
- 2. Ensuite, **confirmez** pour lancer l'étalonnage et suivez les indications qui s'affichent à l'écran.

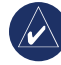

**REMAROUE :** étalonnez le compas après avoir parcouru de longues distances, après un changement important de température ou après avoir changé les piles.

### <span id="page-19-0"></span>**Tracé d'altitude**

La page Afficher tracé altitude montre soit les changements d'altitude sur la distance ou dans le temps, soit les changements de pression dans le temps. Vous pouvez modifier les champs en haut de la page pour afficher les différentes données d'altitude et de pression.

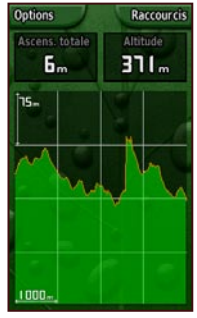

**Page de tracé d'altitude**

La page Afficher tracé altitude présente les options suivantes :

#### **Tracer sur une période ou Tracer sur une distance** :

affichez les changements sur une période ou une distance donnée.

### **Afficher tracé altitude ou Afficher tracé pression** :

affichez les changements d'altitude sur une distance donnée ou affichez les changements de pression barométrique sur une période donnée.

**Modifier champs données** : sélectionnez le type de données que vous souhaitez afficher dans les champs de données.

**Réinitiliser** : réinitialisez les champs d'élévation et d'élévation maximale.

### **Pour régler les niveaux de zoom :**

- Pour régler la distance ou la période (en bas), appuyez sur la section de gauche du **Rock 'n Roller** afin d'effectuer un zoom avant et appuyez sur la section de gauche du **Rock 'n Roller** afin d'effectuer un zoom arrière.
- Pour régler l'altitude ou la pression (à gauche), appuyez sur la section du bas du **Rock 'n Roller** afin d'effectuer un zoom avant et sur la section du haut du **Rock 'n Roller** afin d'effectuer un zoom arrière.

#### **Pour examiner les données :**

Faites tourner la molette **Rock 'n Roller** dans le sens inverse des aiguilles d'une montre pour reculer sur la carte et dans le sens des aiguilles d'une montre pour avancer.

### <span id="page-20-0"></span>**Calculateur de voyage**

Le Calculateur de voyage du Colorado vous fournit une série d'informations utiles en cours de déplacement. Réglez-le en Mode Automobile ou en Mode Loisirs : le Calculateur de voyage indique votre vitesse actuelle, votre vitesse moyenne, votre vitesse maximale, l'odomètre du trajet et d'autres statistiques pratiques.

### *Options du Calculateur de voyage*

Personnalisez la page du calculateur de voyage en choisissant l'une des options suivantes.

**Réinitiliser** : enregistrez de nouvelles données pour chaque voyage. La page Réinitiliser présente des options qui permettent de réinitialiser les données du calculateur de voyage.

**Grands chiffres/Petits chiffres** : affichez plus ou moins de champs, avec des chiffres plus ou moins grands.

**Modifier champs données** : sélectionnez le type de données que vous souhaitez afficher dans les champs de données.

**Restaurer config. usine** : rétablissez les champs de données tels qu'ils ont été définis en usine.

**Mode Automobile ou Mode Loisirs** : la page Mode Automobile est conçue pour la conduite, tandis que la page Mode Loisirs est destinée aux trajets à pied.

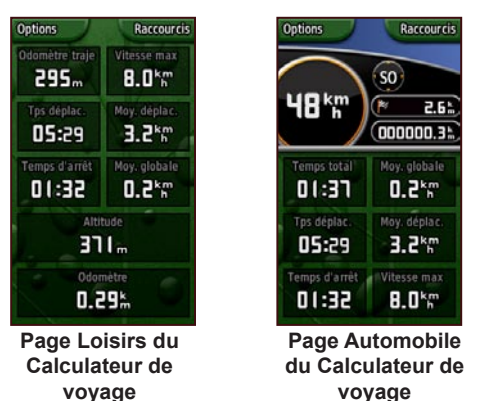

# **Wherigo™**

Wherigo (prononcé « where I go », où je vais) est un ensemble d'outils qui vous permet de créer des aventures basées sur différents endroits du monde réel et d'y jouer à votre gré. Vous utilisez déjà votre Colorado pour vous rendre dans des endroits physiques, mais vous pouvez aussi interagir avec des objets virtuels et des personnages ou résoudre des énigmes. L'expérience Wherigo allie des éléments physiques et virtuels sur fond de scénarios

<span id="page-21-0"></span>passionnants et d'un monde bien réel. Bâtissez un jeu d'aventure excitant ou d'autres activités innovantes, et jouez avec votre Colorado!

#### **Pour accéder au guide didacticiel Wherigo :**

- 1. Sélectionnez **Raccourcis** > **Autres** > **Wherigo** > **Wherigo Tutorial**.
- 2. Lisez la description et sélectionnez **Lecture**.
- 3. Suivez les instructions présentées à l'écran.

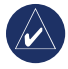

**REMARQUE** : pour obtenir les informations complètes sur Wherigo et des cartouches supplémentaires, rendez-vous sur le site [www.wherigo.com](http://www.wherigo.com).

# **Tracés**

Le journal de suivi commence à enregistrer dès que votre Colorado connaît sa position. Vous pouvez archiver des tracés supplémentaires à partir de votre tracé actuel et partager les tracés avec d'autres utilisateurs.

Pour utiliser les tracés, sélectionnez **Raccourcis** > **Où aller ?** > **Tracés**.

### **Pour archiver le tracé actuel :**

- 1. Sélectionnez **Tracé actuel**.
- 2. Sélectionnez **Options** > **Archiver**.
- 3. Suivez les instructions présentées à l'écran.

#### **Pour effacer le tracé actuel :**

- 1. Sélectionnez **Tracé actuel**.
- 2. Sélectionnez **Options** > **Archiver**.

Les tracés archivés ou chargés figurent dans la liste de la page Tracés. Vous pouvez afficher les tracés sur la carte, afficher les profils d'altitude ou parcourir un tracé.

# <span id="page-22-0"></span>**Autres**

Pour accéder aux applications qui ne figurent pas dans le menu Raccourcis, choisissez simplement l'option Autres. Vous trouverez sur cette page les applications suivantes, qui correspondent à la plupart des paramètres de profil par défaut du Colorado.

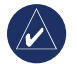

**REMARQUE** : lorsqu'une application est ajoutée aux **Raccourcis**, elle est supprimée de la liste **Autres**.

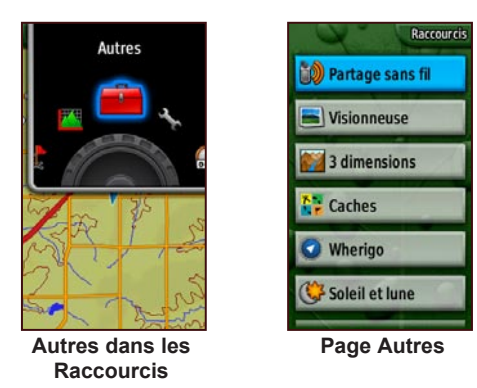

# **Partage sans fil**

Le Colorado partage les waypoints, les itinéraires, les tracés et les caches avec un autre Colorado, sans passer par une liaison filaire.

#### **Pour partager des données avec un autre Colorado sans liaison filaire :**

- 1. Sélectionnez **Raccourcis** > **Autres** > **Partage sans fil**.
- 2. Sélectionnes **Envoyer** ou **Recevoir**.
- 3. Sélectionnez le type d'informations à envoyer ou recevoir, et **confirmez**.
- 4. Lorsque l'option **Envoyer** s'affiche au bas de la page, **confirmez**. Si vous recevez des informations, cela signifie que votre Colorado recherche un autre Colorado. Un message s'affiche lorsque la transmission réussit.

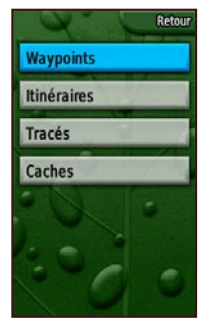

**Options de partage sans fil**

### <span id="page-23-1"></span><span id="page-23-0"></span>**Visionneuse**

Le Colorado est doté d'une visionneuse.

#### **Pour afficher des images sur votre Colorado :**

- 1. Insérez une carte SD dans l'emplacement prévu à cet effet. Reportez-vous à la [page](#page-41-0) 36 pour en savoir plus sur l'insertion d'une carte SD.
- 2. Sélectionnez **Raccourcis** > **Autres**> **Visionneuse**.
- 3. Faites défiler les images en faisant tourner la molette **Rock 'n Roller**.
- 4. Pour recadrer une image, appuyez sur le **Rock 'n Roller**.
- 5. Si le zoom est disponible en option, faites tourner le **Rock 'n Roller** pour zoomer vers l'avant ou vers l'arrière.

# **3 dimensions**

Le Colorado 400t est capable d'afficher les cartes en 3D. Pour en faire autant, les autres modèles de Colorado doivent être équipés des données DEM (Digital Elevation Model) que l'on trouve dans certaines cartographies topographiques Garmin.

### **Pour afficher une vue en 3 dimensions :**

- 1. Vérifiez que la carte chargée dans votre Colorado possède des données DEM détaillées.
- 2. Sélectionnez **Raccourcis** > **Autres** > **3 dimensions**.

# **Calendrier**

Le calendrier affiche l'heure du lever et du coucher du soleil ainsi que les phases de la lune pour chaque date de l'année.

### **Pour afficher le calendrier :**

- 1. Sélectionnez **Raccourcis** > **Autres** > **Calendrier**.
- 2. Faites tourner la molette **Rock 'n Roller** dans le sens des aiguilles d'une montre ou dans le sens inverse des aiguilles d'une montre pour faire défiler les dates.
- 3. Pour revenir à la date du jour, sélectionnez **Options** > **Utiliser date actuelle**.

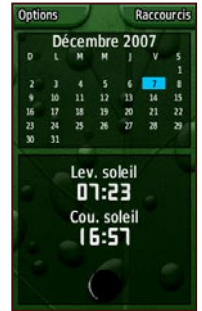

**Page Calendrier**

# <span id="page-24-0"></span>**Soleil et lune**

La page Soleil et lune présente les heures de lever et de coucher du soleil et de la lune, à des dates, heures et endroits spécifiques.

- Pour afficher l'emplacement du soleil et de la lune, sélectionnez **Raccourcis** > **Autres** > **Soleil et lune**.
- Pour afficher les heures de lever et de coucher du soleil et de la lune à une date différente, naviguez jusqu'à la date de votre choix.
- Pour afficher la position du soleil et de la lune dans le ciel, sélectionnez **Options** > **Montrer position dans le ciel**. •
- Servez-vous du **Rock 'n Roller** pour régler l'heure de la journée. •

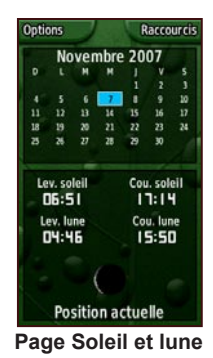

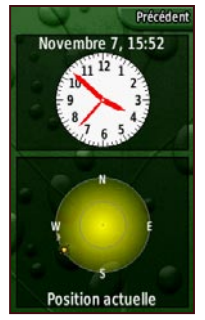

Page Soleil et lune Page des positions du **Page Chasse et pêche soleil et de la lune**

# **Chasse et pêche**

Votre Colorado intègre un almanach qui indique les meilleures périodes de chasse et de pêche à une date spécifique.

#### **Pour afficher les prévisions de chasse et de pêche :**

- 1. Sélectionnez **Raccourcis** > **Autres** > **Chasse et pêche**. La date actuelle s'affiche en surbrillance sur le calendrier.
- 2. Pour afficher les prévisions à une date différente, faites défiler le calendrier à l'aide du **Rock 'n Roller** et sélectionnez la date de votre choix.
- 3. Sélectionnez **Options** pour afficher les données de l'almanach à un endroit différent.

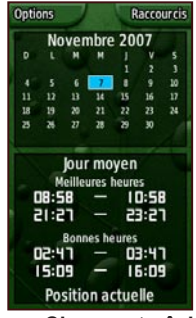

*Manuel d'utilisation de la série Colorado™ 19*

### <span id="page-25-1"></span><span id="page-25-0"></span>**Calculateur d'itinéraire**

Vous pouvez planifier et créer un itinéraire spécifique que vous allez parcourir à l'aide de votre Colorado.

**Itinéraires par invites détaillées** : requiert une cartographie pouvant faire l'objet d'un itinéraire et vous guide pas à pas jusqu'à destination.

**Itinéraires point à point** : guide en droite ligne jusqu'à chaque point du trajet et ne requiert aucune cartographie spéciale.

#### **Pour créer un itinéraire :**

- 1. Sélectionnez **Raccourcis** > **Autres** > **Calculateur d'itinéraire**.
- 2. Sélectionnez **<Créer itinéraire>**.
- 3. Sélectionnez **<Sélectionnez point suivt>** pour choisir un point de départ.
- 4. Sélectionnez un élément récent, tel qu'une recherche, un waypoint ou un point d'intérêt et **confirmez**.
- 5. Une page s'affiche pour le point sélectionné : elle comporte un cercle vert contenant le mot **Utiliser** au bas de la page. **Confirmez** pour utiliser le point.
- 6. Sélectionnez le point suivant en répétant les étapes 1 à 5.
- 7. Pour modifier, examiner, insérer, supprimer un point ou le déplacer vers le bas, sélectionnez le point désiré et **confirmez**.
- 8. Pour inverser un itinéraire, supprimer tous les itinéraires ou afficher un itinéraire sur la carte, sélectionnez l'itinéraire désiré et sélectionnez **Options**.

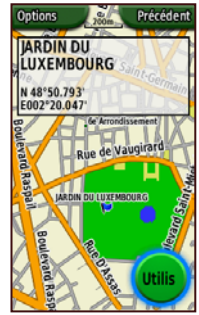

**Page de point sélectionné dans le Calculateur d'itinéraire**

# <span id="page-26-0"></span>**Itinéraire actif**

Lorsque vous êtes en mode de navigation active, vous pouvez afficher votre progression sur l'itinéraire.

### **Pour afficher votre itinéraire actif :**

- 1. Sélectionnez **Raccourcis** > **Autres** > **Itinéraire actif**.
- 2. L'itinéraire actuel s'affiche.
- 3. Sélectionnez le point préférez ou tournez pour obtenir davantage de détails.

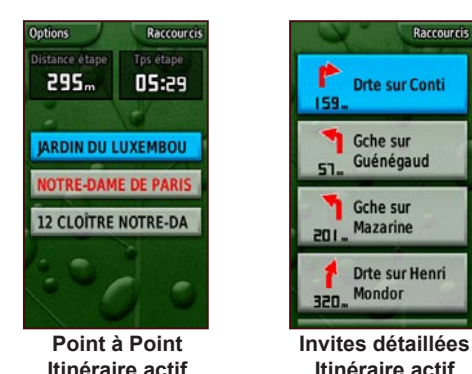

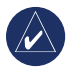

**Remarque :** l'aspect de votre page d'itinéraire actif dépend de vos préférences d'itinéraire.

# **Gestionnaire de waypoints**

Vous pouvez modifier des waypoints pour en changer le symbole ou le nom, pour leur ajouter un commentaire ou modifier leur emplacement, leur altitude et leur profondeur.

### **Pour modifier un waypoint :**

- 1. Sélectionnez **Raccourcis** > **Autres** > **Gestionnaire de waypoints** (si vous souhaitez examiner un waypoint, sélectionnez **Options** > **Modifier le waypoint**).
- 2. Sélectionnez le waypoint à modifier et **confirmez**.
- 3. Effectuez les modifications en sélectionnant l'attribut à changer.
- 4. Suivez les instructions qui s'affichent à l'écran pour saisir du texte.

### **Pour supprimer un waypoint :**

- 1. Sélectionnez **Raccourcis** > **Autres** > **Gestionnaire de waypoints**.
- 2. Sélectionnez le waypoint à supprimer.
- 3. Sélectionnez **Options** > **Supprimer le waypoint**.

# <span id="page-27-0"></span>**Réveil**

Vous pouvez programmer votre Colorado pour qu'il s'allume à une heure particulière.

### **Pour régler le réveil :**

- 1. Sélectionnez **Raccourcis** > **Autres** > **Réveil**.
- 2. Pour régler l'heure de mise en marche du Colorado, sélectionnez **Régler heure**.
- 3. Pour activer l'alarme, sélectionnez **Activer l'alarme**. Au contraire, pour désactiver l'alarme, sélectionnez **Désactiver alarme**. La page qui s'affiche indique l'heure à laquelle le Colorado s'allumera et permet de l'éteindre.
- 4. Faites tourner la molette **Rock 'n Roller** dans le sens des aiguilles d'une montre ou dans le sens inverse des aiguilles d'une montre pour régler l'heure désirée et sélectionnez **Terminé**. La page qui s'affiche indique l'heure à laquelle le Colorado s'allumera et permet de l'éteindre.

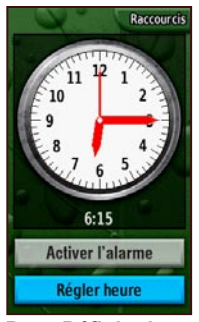

**Page Définir alerte**

# **Calculatrice**

Le Colorado intègre une calculatrice standard et une calculatrice scientifique qui fonctionne en radians ou en degrés. Sélectionnez **Options** pour choisir votre usage préféré.

### <span id="page-28-0"></span>**Chronomètre**

Le Colorado intègre également un chronomètre avec compteur de circuit. Le chronomètre peut enregistrer la durée d'un circuit, sur la base de la distance ou sur simple pression d'un bouton.

#### **Pour utiliser le chronomètre :**

- 1. Sélectionnez **Raccourcis** > **Autres** > **Chronomètre**.
- 2. Sélectionnez **Démarrer** et **confirmez**.
- 3. Pour arrêter, sélectionnez **Arrêter** et **confirmez**.

#### **Pour chronométrer un circuit sur la base de la distance ou sur pression d'un bouton :**

- 1. Sélectionnez **Options**.
- 2. Sélectionnez **Circuit par distance** ou **Circuit par appui touche** et **confirmez**.

#### **Pour régler la distance d'un circuit :**

- 1. Sélectionnez **Options**.
- 2. Sélectionnez l'unité de distance à régler et **confirmez**.
- 3. Entrez la distance et sélectionnez **Terminé**.

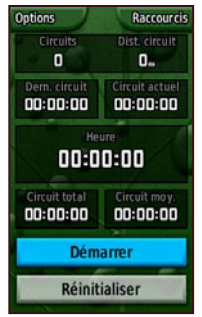

**Page Chronomètre**

# <span id="page-29-0"></span>**Page Satellite**

La page Satellite affiche la précision GPS, l'emplacement des satellites, l'intensité du signal satellite, votre position actuelle et l'altitude GPS.

Pour accéder à la page Satellite, sélectionnez **Raccourcis** > **Autres** > **Satellite**.

### **Pour configurer les options de la page Satellite :**

- 1. Sélectionnez **Options**.
- 2. Pour activer ou désactiver le GPS, sélectionnez **Util. avec GPS Off/On**.
- 3. Pour passer de l'affichage Tracé en haut à l'affichage Nord en haut, sélectionnez **Tracé en haut/Nord en haut** (indicateur de tracé sphérique).
- 4. Pour fixer votre position actuelle à l'aide de la carte, sélectionnez **Définir position sur carte**.
- 5. Pour laisser le Colorado déterminer automatiquement votre position, sélectionnez **Position AutoLocate**  (disponible uniquement si les satellites ne sont pas repérés).

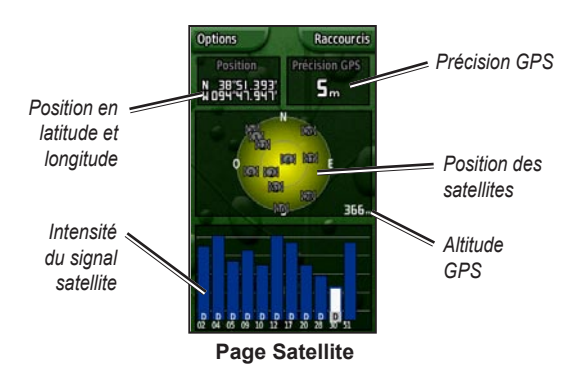

Les barres bleues de la page Satellite indiquent que le Colorado a « acquis » un satellite. Les barres blanches indiquent que le Colorado est toujours en train de recueillir les données d'éphéméride.

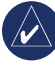

**REMAROUE** : les éphémérides sont des données utilisées pour la correction précise des paramètres orbitaux et temporels de chaque satellite.

### <span id="page-30-1"></span><span id="page-30-0"></span>**Changement de profil**

Le Colorado intègre cinq profils par défaut : Loisirs, Geocaching, Automobile, Marine et Forme Physique.

### **Pour accéder à la page Changement de profil :**

- 1. Sélectionnez **Raccourcis** > **Autres** > **Changement de profil**. La liste des profils s'affiche.
- 2. Sélectionnez le profil à modifier et **confirmez**.

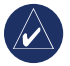

**REMARQUE** : les informations complètes sur les profils se trouvent aux [pages](#page-11-1) 6–7 e[t 28.](#page-33-3)

### **Calcul de zone**

Le Colorado peut calculer la taille d'une zone précise.

#### **Pour calculer la taille d'une zone :**

- 1. Sélectionnez **Raccourcis** > **Autres** > **Calcul de zone**.
- 2. **Confirmez** pour lancer l'opération et marchez tout autour de la zone à calculer.
- 3. Sélectionnez **Arrêt** lorsque vous avez terminé.
- 4. Pour changer d'unité de mesure, sélectionnez **Options** > **Modifier unités**.

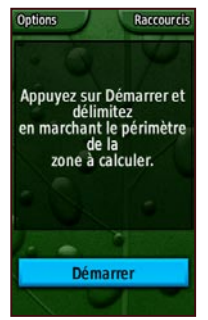

**Page de calcul de zone**

# <span id="page-31-0"></span>**Personnalisation du Colorado**

#### **Pour modifier les paramètres de votre Colorado :**

- 1. Sélectionnez **Raccourcis** > **Config.**.
- 2. Faites tourner la molette **Rock 'n Roller** pour sélectionner l'application à modifier.

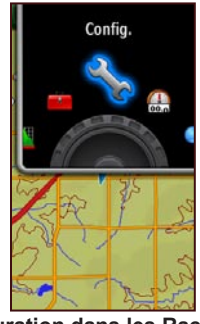

**Configuration dans les Raccourcis**

# **Configuration du système**

Pour modifier la configuration du système, sélectionnez **Raccourcis** > **Config.** > **Système**.

**GPS** : choisissez de faire fonctionner votre appareil en mode **Normal**, **WAAS** ou **Démo**.

**Langue** : choisissez la langue d'interface de votre Colorado.

**Tonalités** : activez ou désactivez les tonalités.

**Interface série** : choisissez l'interface **Série Garmin** ou **Entrée/Sortie NMEA**.

**Type de batterie** : sélectionnez le type de batterie que vous utilisez (**Alcaline**, **NiMH** ou **Lithium**).

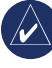

**REMAROUE** : les options de configuration du système incluent le rétablissement de la configuration usine, l'affichage de la version logicielle du Colorado et la configuration NMEA avancée.

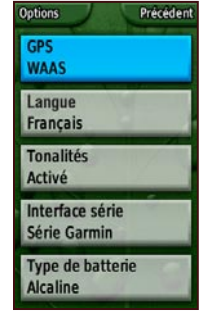

**Liste d'options de configuration**

# <span id="page-32-0"></span>**Configuration de l'affichage**

Pour modifier les paramètres d'affichage à l'écran, sélectionnez **Raccourcis** > **Config.** > **Ecran**.

**Temporisation rétroéclairage** : permet de régler le rétroéclairage pour qu'il reste allumé ou pour qu'il s'éteigne après une période donnée.

**Fond** : permet de régler le fond de l'écran. Vous avez le choix entre différentes images préchargées, mais vous pouvez bien sûr choisir votre propre image.

**Couleur de touche logicielle** : permet de choisir la couleur des icônes des touches logicielles.

### <span id="page-32-1"></span>**Raccourcis**

Lorsque vous utilisez votre Colorado pour la chasse au trésor, la navigation ou la pêche, vous constatez parfois que vous utilisez fréquemment certaines applications et d'autres, rarement ou pas du tout. Vous pouvez ajouter ou supprimer ces applications de votre menu **Raccourcis**.

#### **Pour ajouter une application au menu Raccourcis :**

- 1. Sélectionnez **Raccourcis** > **Config.** > **Raccourcis**.
- 2. Faites défiler jusqu'au bas de la page et sélectionnez **<Ajouter page>**. Sélectionnez l'application préférée dans la liste et **confirmez**.

#### **Pour supprimer une application du menu Raccourcis :**

- 1. Sélectionnez **Raccourcis** > **Config.** > **Raccourcis**.
- 2. Sélectionnez l'application à supprimer.
- 3. Sélectionnez **Enlever**.

### **Options de configuration des Raccourcis :**

- Sélectionnez **Raccourcis** > **Config.** > **Raccourcis** > **Options**.
- Pour modifier la position d'une application dans le menu Raccourcis sélectionnez **Monter/Descendre**.
- Pour effacer toutes les applications du menu Raccourcis, sélectionnez **Tout effacer**.
- Pour inclure toutes les applications dans le menu Raccourcis, sélectionnez **Tout inclure**.
- Pour rétablir les paramètres par défaut, sélectionnez **Restaurer config. usine**.

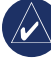

**REMARQUE** : vous pouvez programmer votre Colorado pour qu'il utilise une boucle de page traditionnelle au lieu du menu **Raccourcis**, afin d'accéder aux applications.

# <span id="page-33-2"></span><span id="page-33-0"></span>**Changement de profil**

Pour accéder aux différentes applications de chaque profil, sélectionnez le menu **Raccourcis**.

Pour passer à un profil différent, reportez-vous à la [page](#page-30-1) 25.

### **Pour modifier un profil :**

- 1. Sélectionnez **Raccourcis** > **Config.** > **Changement de profil**.
- 2. Sélectionnez le profil à modifier.
- 3. Sélectionnez **Options** pour déplacer un profil, modifier son nom ou pour le supprimer.

### **Pour ajouter un profil :**

- 1. Sélectionnez **Raccourcis** > **Config.** > **Changement de profil**.
- 2. Sélectionnez **Options** > **Configurer profils**.
- 3. Sélectionnez **<Créer profil>**. Un nom est automatiquement assigné au nouveau profil. Vos paramètres actuels sont enregistrés sous le nouveau profil.
- 4. Sélectionnez le nom du nouveau profil et **confirmez** pour modifier ce nom et les paramètres correspondants.

<span id="page-33-3"></span>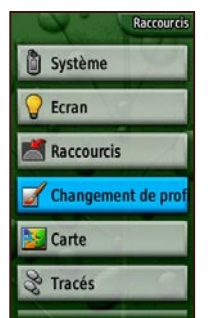

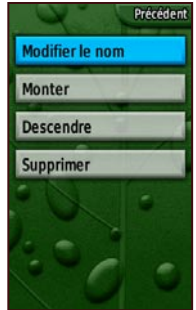

<span id="page-33-1"></span>**Sélection d'un changement de profil dans la liste de configuration**

**Page de configuration des profils**

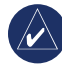

**Remarque :** lorsque vous accédez à la liste des profils, le nom du profil en surbrillance est celui du profil actuellement utilisé.

# **Configuration de la page Carte**

Pour personnaliser les paramètres de la page Carte, sélectionnez **Raccourcis** > **Config.** > **Carte**.

**Orientation** : définit la manière dont la carte s'affiche à l'écran. **Nord en haut** : affiche toujours le nord en haut de la page. **Tracé en haut** : affiche votre tracé actuel vers le

<span id="page-34-0"></span>haut de la page. **Mode Automobile** : affiche une perspective à utiliser lorsque vous conduisez.

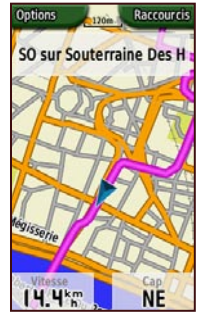

**Mode Automobile sur la page Carte**

**Détail** : permet de sélectionner le niveau de détail affiché. Le fait de diminuer le niveau de détail améliore le temps d'affichage de la carte à l'écran.

**Zoom auto** : permet de sélectionner automatiquement le niveau de zoom pour une utilisation optimale.

**Verr. sur route** : verrouille le pointeur de position actuelle sur la route la plus proche, en compensant les écarts de précision de la carte (nécessite une cartographique navigable).

**Ligne Rallier** : règle la carte sur **Relèvemt** ou sur **Route désirée**.

# <span id="page-34-1"></span>**Configuration des tracés**

La fonction Tracés crée un fil d'Ariane sur la carte (ou « journal de suivi ») à mesure que vous vous déplacez. Le journal de suivi contient des informations sur différents points du trajet.

Pour personnaliser les paramètres de tracés, sélectionnez **Raccourcis** > **Config.** > **Tracés**.

**Journal de suivi** : permet d'activer ou de désactiver le journal de suivi.

**Méthode enreg.** : permet de définir la méthode d'enregistrement du tracé. Sélectionnez **Distance**, **Heure** ou **Auto**. Si votre méthode d'enregistrement s'attache à l'heure ou à la distance, vous pouvez spécifier la fréquence d'enregistrement des données temporaires ou spatiales manuellement.

**Intervalle** : permet de régler la fréquence d'enregistrement du tracé. Les options s'échelonnent de **Le plus souvent** à **Le moins souvent**.

**Afficher sur la carte** : permet d'activer ou de désactiver l'affichage du tracé sur la carte.

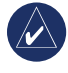

**REMARQUE** : pour effacer un journal de suivi actif, sélectionnez **Raccourcis** > **Config.** > **Tracés** > **Options** > **Effacer Tracé actuel**.

### <span id="page-35-0"></span>**Paramétrage de la définition automatique d'itinéraires**

Pour personnaliser vos préférences en matière d'itinéraires, sélectionnez **Raccourcis** > **Config** > **Définition itinéraire**.

**Méthode de guidage** : laisse le Colorado calculer l'itinéraire sur la base des options **Vol d'oiseau** (ligne directe jusqu'à votre destination), **Sur route - Temps** (durée la plus courte) et **Sur route - Distance** (distance la plus courte, mais durée plus longue et requiert une cartographie navigable).

**Calculer itinéraires pour** : calcule les itinéraires en fonction du mode de transport utilisé.

**Eviter** : permet d'éviter certains types de routes et de manœuvres sur votre parcours.

**Transition à vol d'oiseau** : permet de choisir entre les options **Auto**, **Manuel** ou **Distance**.

# <span id="page-35-1"></span>**Configuration de la page Marine**

Pour accéder à la page Réglage marine, sélectionnez **Raccourcis** > **Config.** > **Marine**. Suivez les instructions qui s'affichent à l'écran pour saisir les distances.

**Alarme de déplact de l'ancre** : déclenche une alarme sonore, lorsque vous dérivez au-delà d'une distance spécifiée.

**Alarme écart route désirée** : déclenche une alarme sonore lorsque vous vous écartez d'une distance spécifiée de votre route.

**Alarme eau profonde** : déclenche une alarme sonore lorsque vous entrez dans une zone dont la profondeur est excessive.

**Alarme de Hauts fonds** : déclenche une alarme lorsque vous entrez dans une zone de haut-fond.

**Carte maritime** : activez ou désactivez les couleurs maritimes, les sondages sur place, les secteurs de feux et le jeu de symboles (**Auto**, **Garmin**, **NOAA** ou **International**).

# <span id="page-36-0"></span>**Réglage de l'heure**

Pour accéder à la page de réglage de l'heure, sélectionnez **Raccourcis** > **Config.** > **Heure**.

**Format d'heure** : format 12 ou 24 heures.

**Fuseau horaire** : choisissez le fuseau horaire correspondant à votre position.

**Heure d'été** : sélectionnez **Oui** pour utiliser l'heure d'été, **Non** pour l'ignorer ou **Automatique** pour la régler automatiquement.

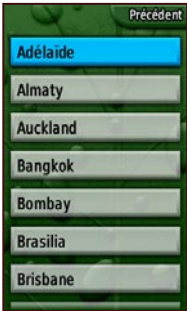

**Page de réglage du fuseau horaire**

# **Configuration des unités**

Pour accéder à la page de configuration des unités, sélectionnez **Raccourcis** > **Config.** > **Unités**.

**Distance/Vitesse** : permet de régler les unités de mesure d'affichage de votre vitesse et de la distance que vous parcourez.

**Altitude (Vitesse vert.)** : permet de régler l'unité de mesure (**Pieds (pds/min)**, **Mètres (m/min)**, or **Mètres (m/sec)**) indiquant votre altitude et votre vitesse de montée ou de descente.

**Profondeur** : permet de régler l'unité de mesure (**Pieds**, **Brasses** ou **Mètres**) indiquant la profondeur de l'eau (requiert une connexion à d'autres appareils ou aux données de cartes maritimes).

**Température** : permet de régler l'unité de mesure (**Fahrenheit** ou **Celsius**) indiquant la température.

**Pression** : permet de régler l'unité de mesure (**Pouces**, **Millibars** ou **Hectopascals**) indiquant la pression.

### <span id="page-37-0"></span>**Configuration du format de la position**

La page de configuration du format de la position vous permet de choisir le format dans lequel s'exprime votre position, le système géodésique et l'ellipsoïde de la carte. A moins d'avoir une connaissance pratique du format de la position ou de la grille de votre carte, nous vous recommandons de conserver les valeurs par défaut.

Pour accéder à la page de configuration du format de position, sélectionnez **Raccourcis** > **Config.** > **Format de position**.

# **Réglage du cap**

Pour accéder à la page de réglage du cap, sélectionnez **Raccourcis** > **Config.** > **Cap**.

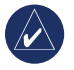

**REMAROUE** : à moins d'avoir une connaissance pratique des caps et des références Nord, il est recommandé de conserver les valeurs par défaut.

**Ecran** : permet de choisir les unités (Points cardinaux, Degrés ou Mils) indiquant le cap.

**Référence nord** : fournit le cap sur la base d'une valeur vraie, magnétique, de grille ou spécifique et déterminée par l'utilisateur.

# **Réglage de l'altimètre**

La page de réglage de l'altimètre vous permet de forcer l'étalonnage automatique de l'altimètre chaque fois que vous allumez votre Colorado, de le faire fonctionner comme un baromètre et d'enregistrer continuellement les données de tendance de pression.

Pour régler l'altimètre, sélectionnez **Raccourcis** > **Config.** > **Altimètre**.

**Etalonnage automatique** : lorsque cette option est activée, l'altitude est étalonnée par l'altitude GPS du Colorado.

**Mode Baromètre** : sélectionnez **Altitude variable** (à utiliser lorsque vous vous déplacez) ou **Altitude fixe** (à utiliser lorsque vous êtes stationnaire - cette option permet d'utiliser l'altimètre comme un baromètre standard).

**Enregistrement des pressions** : sélectionnez **Enreg. toujours** pour enregistrer les données de pression toutes les 15 minutes, même lorsque le Colorado est éteint. Sélectionnez **Enreg. qd allumé** pour n'enregistrer les données que lorsque le Colorado est allumé.

# <span id="page-38-0"></span>**Etalonnage**

La fonction d'étalonnage vous permet d'étalonner l'altimètre et le compas.

Pour étalonner l'altimètre, vous pouvez soit saisir les données vous-même, soit laisser le Colorado déterminer l'altitude et la pression. Le Colorado a recours à la pression barométrique pour déterminer l'altitude, et la pression à différentes altitudes peut varier. Vous devez connaître l'altitude (à partir d'un point sur une carte ou d'autres données fiables) ou la pression (étalonnée au niveau de la mer) de votre position actuelle.

Pour étalonner le compas, suivez les instructions qui s'affichent à l'écran.

### **Pour étalonner l'altimètre, sélectionnez Raccourcis > Config. > Etalonnage > Altimètre.**

- 1. Si vous connaissez l'altitude, sélectionnez **Oui** et spécifiez la valeur. Sélectionnez **Non** si vous ne la connaissez pas.
- 2. Si vous connaissez la pression, sélectionnez **Oui**. Sélectionnez **Non** dans le cas contraire.
- 3. Le message **Etalonnage réussi** ou **Echec étalonnage** s'affiche après l'opération d'étalonnage.

# **Configuration du mode Forme physique**

Pour connecter un accessoire fitness de Garmin, tel qu'un moniteur de fréquence cardiaque ou un capteur de cadence de vélo à votre Colorado, sélectionnez **Raccourcis** > **Config.** > **Forme physique**.

**Moniteur de fréq. cardiaque** : pour utiliser votre Colorado avec un moniteur de fréquence cardiaque, sélectionnez **Activé**. Sélectionnez **Désactivé** lorsqu'il n'est pas utilisé.

### **Rechercher un moniteur de fréquence cardiaque** :

lorsque vous sélectionnez cette option, la recherche du moniteur commence automatiquement et le message « Rech. en cours » s'affiche. Le message Connecté s'affiche lorsque le Colorado se connecte à un moniteur de fréquence cardiaque Garmin.

**Capteur de cadence vélo** : pour utiliser votre Colorado avec un capteur de cadence de vélo, sélectionnez **Activé**. Sélectionnez **Désactivé** lorsqu'il n'est pas utilisé.

**Rechercher un capteur de cadence vélo** : lorsque vous sélectionnez cette option, la recherche du capteur commence automatiquement et le message « Rech. en cours » s'affiche. Le message « Connecté » s'affiche lorsque le Colorado se connecte à un capteur de cadence de vélo Garmin.

> **REMARQUE** : pour savoir si vous êtes connecté à un autre Colorado, éloignez-vous de tous les autres appareils, capteurs ou moniteurs Colorado.

# **Annexe**

### <span id="page-39-0"></span>**Caractéristiques techniques**

### *Caractéristiques physiques*

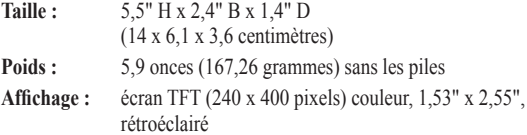

**Boîtier :** robuste, plaqué métal, étanche IPX7

**Plage de températures :** de -20°C à 70°C)\*

\*La température de fonctionnement du Colorado peut être supérieure au seuil de température de certaines piles. Certaines piles peuvent éclater sous haute température.

### *Performances*

**Récepteur :** 12 canaux, WAAS, haute sensibilité **Durées d'acquisition :**

> < 1 seconde (démarrage à chaud) < 33 secondes (démarrage à froid)  $<$  36 secondes (AutoLocate®)

**Taux de mise à jour :** 1/seconde, continu

**Antenne :** Quad Helix intégrée

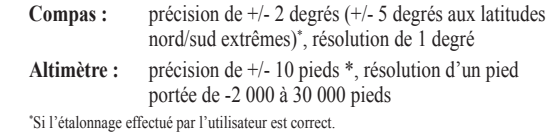

### *Alimentation*

**Source :** deux piles AA (alcalines, NiMH ou lithium) **Autonomie :** jusqu'à 16 heures

### *Précision*

**GPS :** < 33 pieds (10 mètres), 95 % normalement\* \*Soumis à une dégradation de la précision de 100 m 2DRMS en vertu du programme américain de disponibilité sélective imposé par le Département de la Défense (E.-U.) une fois activé.

**DGPS :** 10 à 16 pieds (3 à 5 mètres), 95 % normalement\* \*Précision WAAS en Amérique du Nord.

**Vélocité :** 0,1 m/s à l'état stable

**Interfaces :** interface série exclusive de Garmin, périphérique de stockage USB grande capacité, NMEA 0183

**Durée de vie des données stockées :** indéfinie ; aucune pile de mémoire requise

**Stockage de cartes :** interne ou carte SD

### <span id="page-40-0"></span>**Connexion de votre Colorado à un ordinateur**

Vous pouvez connecter votre Colorado à votre ordinateur à l'aide du câble USB fourni.

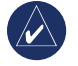

**REMARQUE** : installez le logiciel Trip and Waypoint Manager sur votre ordinateur avant de brancher le câble USB. Suivez les instructions qui accompagnent le logiciel.

#### **Pour connecter votre Colorado à votre ordinateur :**

- 1. Soulevez le cache de protection sur le dessus de l'appareil et insérez le petit connecteur du câble USB dans le port USB mini-B.
- 2. Branchez l'autre extrémité du câble à un port USB libre de votre ordinateur.

### **Information sur les pilotes USB**

Les pilotes USB sont automatiquement installés avec le logiciel Trip and Waypoint Manager qui est fourni avec votre Colorado. Lorsque vous branchez pour la première fois votre Colorado à un port USB, votre ordinateur peut vous demander la destination des pilotes pour l'appareil.

Les pilotes n'ont besoin d'être installés qu'une fois. Une fois l'installation terminée, votre ordinateur détecte le Colorado chaque fois qu'il est connecté. Les pilotes USB peuvent être mis à jour périodiquement. Les mises à jour se trouvent sur le site [www.garmin.com.](www.garmin.com)

### *Transfert de tracés, d'itinéraires ou de waypoints du Colorado vers votre ordinateur*

Le logiciel Trip and Waypoint Manager vous permet d'enregistrer et afficher les tracés, itinéraires et waypoints sauvegardés sur votre Colorado.

#### **Pour transférer les tracés, les itinéraires et les waypoints :**

- 1. Vérifiez que Trip and Waypoint Manager est installé sur votre ordinateur et ouvrez-le.
- 2. Vérifiez que votre Colorado est connecté à votre ordinateur à l'aide du câble USB et qu'il est en marche.
- 3. Cliquez sur l'icône **il s**ituée en haut de l'écran.

### <span id="page-41-1"></span>*Installation et utilisation d'une carte SD*

Le Colorado est doté d'un emplacement pour carte SD. Vous pouvez acheter une carte SD contenant déjà les données cartographiques détaillées de votre choix.

#### **Pour installer ou retirer une carte SD :**

- 1. Retirez le cache du compartiment à piles à l'arrière de l'appareil. Reportez-vous à la [page](#page-7-1) 2.
- 2. Installation : repérez l'emplacement au bas du Colorado et poussez la carte dans son emplacement, jusqu'à ce que vous entendiez un déclic.
- 3. Retrait : poussez sur la carte pour que le ressort au fond de l'emplacement la fasse ressortir.
- 4. Remettez le cache du compartiment à piles en place.

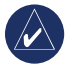

**REMARQUE** : non seulement la carte SD stocke les données et les cartes, mais elle stocke également les images. Reportez-vous à la [page](#page-23-1) 18.

<span id="page-41-0"></span>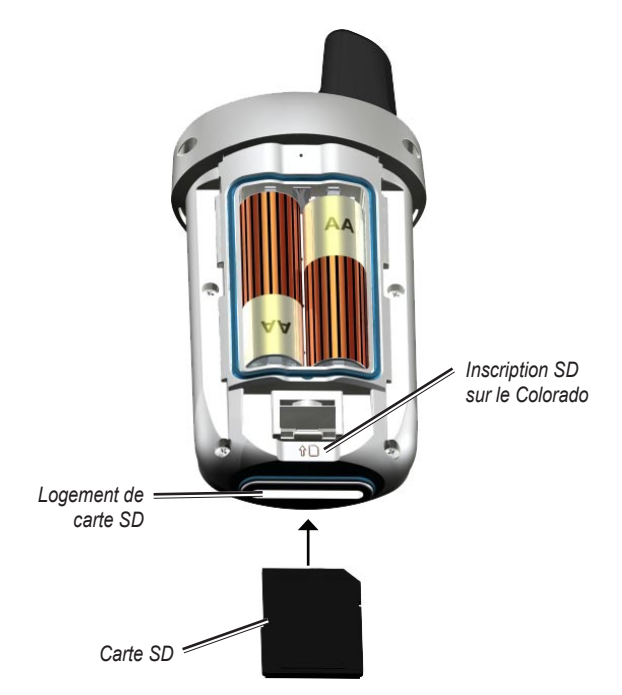

#### **Insertion d'une carte SD dans le Colorado**

### <span id="page-42-0"></span>**Gestion de données**

Vous pouvez utiliser votre Colorado comme un périphérique de stockage USB grande capacité et acheter une carte SD séparée afin de bénéficier d'une mémoire externe supplémentaire.

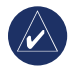

**Remarque :** le Colorado n'est pas compatible avec Windows® 95, 98, Me ou NT. Il ne l'est pas non plus avec Mac® OS 10.3 et versions antérieures.

### *Chargement et suppression de fichiers*

#### **Pour charger un fichier sur le Colorado ou une carte SD :**

- 1. Retirez le cache du compartiment à piles et insérez une carte SD.
- 2. Connectez le câble USB au Colorado et à votre ordinateur.
- 3. Recherchez le fichier à copier sur votre ordinateur. Sélectionnez le fichier, puis les commandes **Modifier** > **Copier**.
- 4. Effectuez la séquence de commandes **Garmin** > **GPX**, **Garmin** > et choisissez **Profils** ou le **lecteur/volume de carte SD**. Sélectionnez **Modifier** > **Coller**.
- 5. Cliquez sur **Ejecter** lorsque vous avez terminé de transférer le fichier.

### **Pour supprimer un fichier :**

Ouvrez le lecteur/volume Garmin ou de carte SD. Sélectionnez le fichier et appuyez sur la touche **Suppr** du clavier de votre ordinateur.

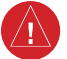

**AVERTISSEMENT** : lorsque vous supprimez des fichiers, faites attention à ne **PAS** supprimer de données cartographiques préprogrammées. Ces données ne peuvent pas être récupérées.

### <span id="page-43-0"></span>**Fixation du mousqueton**

Pour plus de commodité, le Colorado est doté d'un mousqueton.

### **Pour attacher le mousqueton :**

- 1. Placez le clip du mousqueton dans les fentes de fixation au dos du Colorado.
- 2. Faites-le glisser jusqu'à ce qu'il soit bien en place.
- 3. Pour retirer le clip du mousqueton, soulevez le bas du clip et poussez doucement jusqu'à ce qu'il se libère.

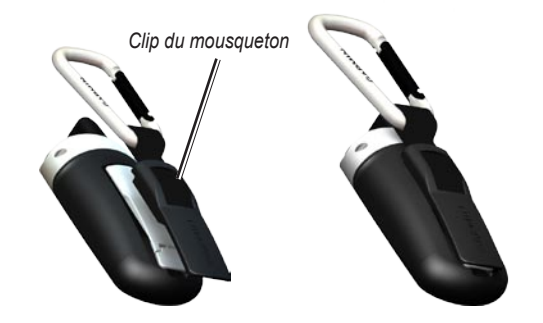

#### **Fixation du mousqueton au Colorado**

### <span id="page-44-0"></span>**Contrat de licence du logiciel**

EN UTILISANT LE COLORADO, VOUS RECONNAISSEZ ETRE LIE PAR LES TERMES DU PRESENT CONTRAT DE LICENCE DE LOGICIEL. LISEZ ATTENTIVEMENT LE PRESENT CONTRAT DE LICENCE.

Garmin concède une licence limitée pour l'utilisation du logiciel intégré à cet appareil (le « Logiciel ») sous la forme d'un programme binaire exécutable dans le cadre du fonctionnement normal du produit. Tout titre, droit de propriété ou droit de propriété intellectuelle dans et concernant le Logiciel est la propriété de Garmin.

Vous reconnaissez que le Logiciel est la propriété de Garmin et qu'il protégé par les lois en vigueur aux Etats-Unis d'Amérique et les traités internationaux relatifs au copyright. Vous reconnaissez également que la structure, l'organisation et le code du Logiciel constituent d'importants secrets de fabrication de Garmin et que le code source du Logiciel demeure un important secret de fabrication de Garmin. Vous acceptez de ne pas décompiler, désassembler, modifier, assembler à rebours, effectuer l'ingénierie à rebours ou transcrire en langage humain intelligible le Logiciel ou toute partie du Logiciel, ou créer toute œuvre dérivée du Logiciel. Vous acceptez de ne pas exporter ni de réexporter le Logiciel vers un pays contrevenant aux lois de contrôle à l'exportation des Etats-Unis d'Amérique.

### **Déclaration de conformité**

Par la présente, Garmin déclare que ce produit, Colorado, est conforme aux principales exigences et autres clauses pertinentes de la directive européenne 1999/5/EC.

Pour prendre connaissance de l'intégralité de la déclaration de conformité relative à votre produit Garmin, visitez le site Web de Garmin à l'adresse suivante : [www.garmin.com/products/Colorado.](www.garmin.com/products/Colorado) Cliquez sur **Manuels**, et sélectionnez le lien **Déclaration de conformité**.

### **INDEX**

#### <span id="page-45-0"></span>**A**

altimètre configuration [32](#page-37-0) étalonnage [33](#page-38-0) étalonnage automatique [32](#page-37-0) Autres [17](#page-22-0)

#### **B**

boucle de page [27](#page-32-0)

#### **C**

caches envoi et réception [17](#page-22-0) téléchargement [12](#page-17-0) calculateur de voyage 1[5](#page-20-0) calculatrice [22](#page-27-0) calcul de zone 2[5](#page-30-0) calendrier [18](#page-23-0) caractéristiques techniques [3](#page-39-0)4 carte SD installation [36](#page-41-1) utilisation [36](#page-41-1) chronomètre [23](#page-28-0) clip de mousqueton [38](#page-43-0)

#### Colorado

accessoires en option [ii](#page-3-0) chargement de fichiers [37](#page-42-0) connexion à un ordinateur [3](#page-40-0)5 fonctions de la série [ii](#page-3-0) mise sous tension et hors tension [2](#page-7-0) personnalisation [26](#page-31-0)[–32](#page-37-0) suppression de fichiers [37](#page-42-0) configuration de l'écran couleur de l'icône de touche logicielle [27](#page-32-0) fond [27](#page-32-0) rétroéclairage [27](#page-32-0) configuration de la température [31](#page-36-0) configuration des unités [31](#page-36-0) configuration du mode Forme physique [33](#page-38-0) capteur de cadence de vélo [33](#page-38-0)

moniteur de fréquence cardiaque [33](#page-38-0) configuration marine [30](#page-35-0)

#### **D**

déclaration de conformité [39](#page-44-0) destinations récentes [8](#page-13-0)

#### **E**

emplacement de carte SD [36](#page-41-1) enregistrement de la pression [32](#page-37-0) envoi de fichiers [17](#page-22-0) éphéméride 2[4](#page-29-0) étalonnage altimètre [33](#page-38-0) compas [33](#page-38-0) étalonnage du compas [13](#page-18-0)

### **F**

format de l'heure [31](#page-36-0) format de position [32](#page-37-0)

### **G**

geocaching [11](#page-16-0) GPS

> altitude [2](#page-29-0)4 configuration du mode [26](#page-31-0) mise sous tension et hors tension 2[4](#page-29-0) précision 2[4](#page-29-0)

#### **H**

heures du coucher de la lune [19](#page-24-0) heures du coucher de soleil [19](#page-24-0)

#### **I**

icône de touche logicielle [3](#page-8-0) itinéraires envoi et réception [17](#page-22-0) invites détaillées [20](#page-25-0)[–21](#page-26-0) itinéraires actifs [21](#page-26-0) planification [20](#page-25-0) point à point [21](#page-26-0)

### **L**

logiciel, contrat de licence [39](#page-44-0)

#### **M**

mémoire USB grande capacité chargement de fichiers [37](#page-42-0) suppression de fichiers [37](#page-42-0) mini-connecteur USB [3](#page-40-0)5 mode Automobile [29](#page-34-0)

#### **N**

navigation arrêt [9](#page-14-0) depuis la page Carte [9](#page-14-0) Où aller? [8](#page-13-0)

*40 Manuel d'utilisation de la série Colorado™*

**O** options de fond [27](#page-32-0) Où aller? [8](#page-13-0)

### **P**

page Carte champs de données [11](#page-16-0) panoramique [10](#page-15-0) zoom [10](#page-15-0) page d'état du système [4](#page-9-0) piles installation [2](#page-7-0) type à utiliser [2](#page-7-0) pilotes USB [3](#page-40-0)5 prévisions de chasse [19](#page-24-0) prévisions de pêche [19](#page-24-0) profils ajout [28](#page-33-0) configuration [7](#page-12-0) modification [28](#page-33-0)

#### **R**

Raccourcis ajout d'applications [27](#page-32-0) définition [6](#page-11-0)

profils par défaut [7](#page-12-0)

options de configuration [27](#page-32-0) suppression d'applications [27](#page-32-0) réception de fichiers [17](#page-22-0) réglage du cap [32](#page-37-0) réglage du rétroéclairage [4](#page-9-0) réglage du système [26](#page-31-0) réveil [21](#page-26-0) Rock 'n Roller saisie de texte [5](#page-10-0) utilisation [3](#page-8-0)

### **S**

satellite intensité du signal [4](#page-9-0) options de page 2[4](#page-29-0) sélection de la langue [26](#page-31-0)

#### **T**

température de l'air [11](#page-16-0) texte, saisie [5](#page-10-0) tonalités, modification [26](#page-31-0) touche Marche/arrêt [3](#page-8-0) touches logicielles [3](#page-8-0)

#### tracé d'altitude examen de données [1](#page-19-0)4 niveaux de zoom 1[4](#page-19-0) options 1[4](#page-19-0) tracer sur une distance 1[4](#page-19-0) tracer sur une période [1](#page-19-0)4 trajets configuration [29](#page-34-0) effacement du journal de suivi des tracés actifs [29](#page-34-0) envoi et réception [17](#page-22-0) Trip and Waypoint Manager transfert de tracés [3](#page-40-0)5 transfert de waypoints [3](#page-40-0)5

### **V**

vue en 3 dimensions [18](#page-23-0)

#### **W**

waypoints création [7](#page-12-0) envoi et réception [17](#page-22-0) modification [21](#page-26-0) navigation [8](#page-13-0) suppression [21](#page-26-0) Wherigo [1](#page-20-0)5–[16](#page-21-0)

#### **Z**

zoom page Carte [10](#page-15-0) visionneuse [18](#page-23-0) zoom de la visionneuse [18](#page-23-0)

**Pour obtenir les dernières mises à jour gratuites des logiciels (à l'exclusion des données cartographiques) tout au long du cycle de vie de vos produits Garmin, consultez le site Web Garmin : www.garmin.com.**

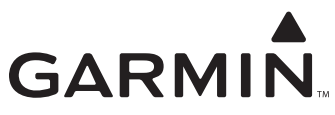

© 2007 Garmin Ltd. ou ses filiales

Garmin International, Inc. 1200 East 151st Street, Olathe, Kansas 66062, Etats-Unis

Garmin (Europe) Ltd. Liberty House, Hounsdown Business Park, Southampton, Hampshire, SO40 9RB, Royaume-Uni

> Garmin Corporation No 68, Jangshu 2nd Road, Shijr, Taipei County, Taiwan

> > www.garmin.com

Numéro de référence 190-00751-30 Rév. A